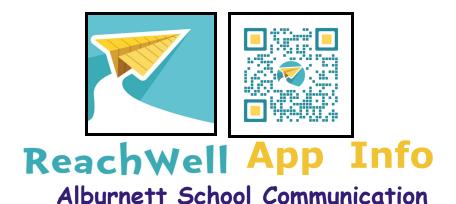

## How do I get the ReachWell app?

- The Alburnett ReachWell App is available in the app store of your smartphone.
- New users will search for and select the Alburnett school (or schools) to which you wish to be connected.
  - Alburnett High School
  - Alburnett Middle School
  - Alburnett Elementary School

## Can fees be paid on the ReachWell app?

- Using the resources icon, select Menus and Pay to be redirected to JMC.
- After logging into <u>JMC</u>, select Lunch. If using a cell phone to make a payment, you must select **Desktop view** located at the bottom of the screen.

## How do I stop getting ReachWell app alerts?

- Option 1:
  - Open ReachWell App & go to the home page.
  - o Click on the upper right icon
  - Click on settings
  - Change Notifications to the <u>off</u> position.
- Option 2:
  - o <u>Email Alaina</u> to take you off the system.

## Why do I get multiple messages?

• Each school you selected when signing up, will produce a message. Current programming does not allow for these messages to be combined into one message.